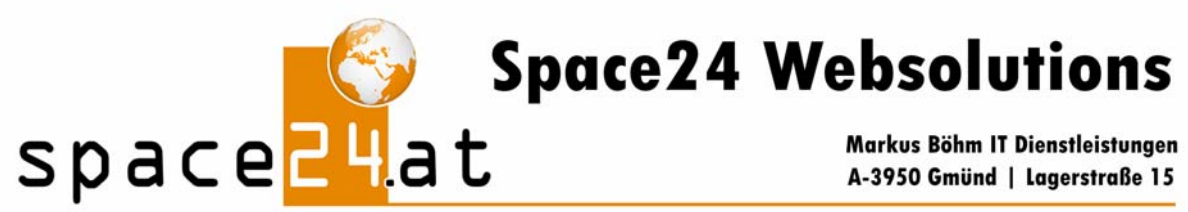

Email info@space24.at

## **► Domainweiterleitung einrichten**

Um eine Domain auf einen bestehenden Webspace (z.B. http://members.providerxyz.at/user1 ) weiterzuleiten, benötigen Sie das Produkt "Domainweiterleitung / IP Pointing" für die betroffene Domain. Beim space24-Webspacepaket ist dieses Service bereits inkludiert.

Bei der Accountfreischaltung haben Sie eine E-Mail mit dem Betreff "Zugangsdaten" erhalten, dieser entnehmen Sie bitte Ihre Zugangsdaten für pdadmin.

**Rufen Sie pd-admin** unter folgender Adresse **auf**:

http://pdadmin.IHREDOMAIN (z.B. pdadmin.maxmuster.at ) und loggen Sie sich ein.

Wählen Sie den Menüpunkt "Subdomains"  $\rightarrow$  "Übersicht" danach erscheint eine Liste mit allen vorhandenen Domains.

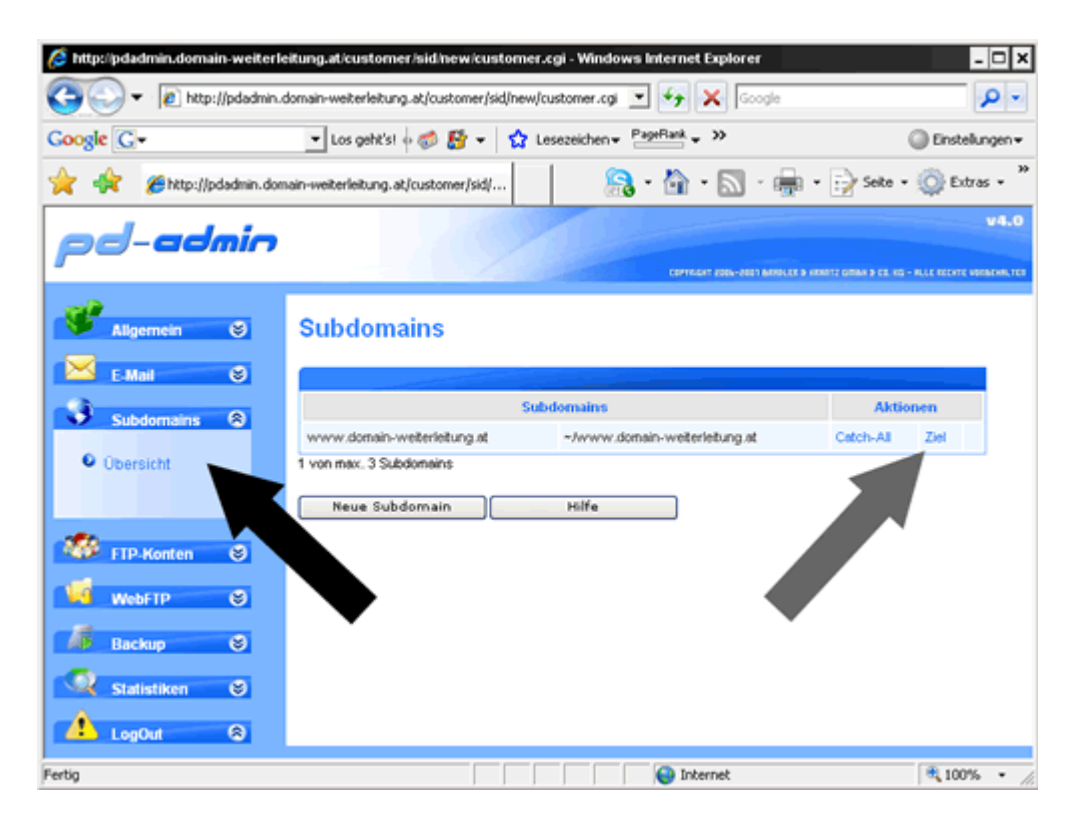

Um das Ziel einer Domain zu ändern, klicken Sie auf "Ziel" (grauer Pfeil) neben der betroffenen Domain. Jetzt können Sie das Ziel der Domain eintragen (z.B. http://members.providerxyz.at/user1) und mit "**einrichten**" aktivieren.